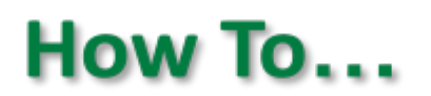

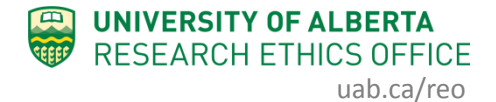

## **Change Funding on Human Study**

This guidance will outline how to change, add, or delete a funding source listed on an *approved* Human Study application. After an application is approved, changes related to the funding of the study must be done through the "Change Funding" button found under "My Activities" and *not* via an amendment.

## **Procedure:**

- 1. Open the study application that requires a change of funding information.
- 2. Under "My Activities", click "Change Funding".

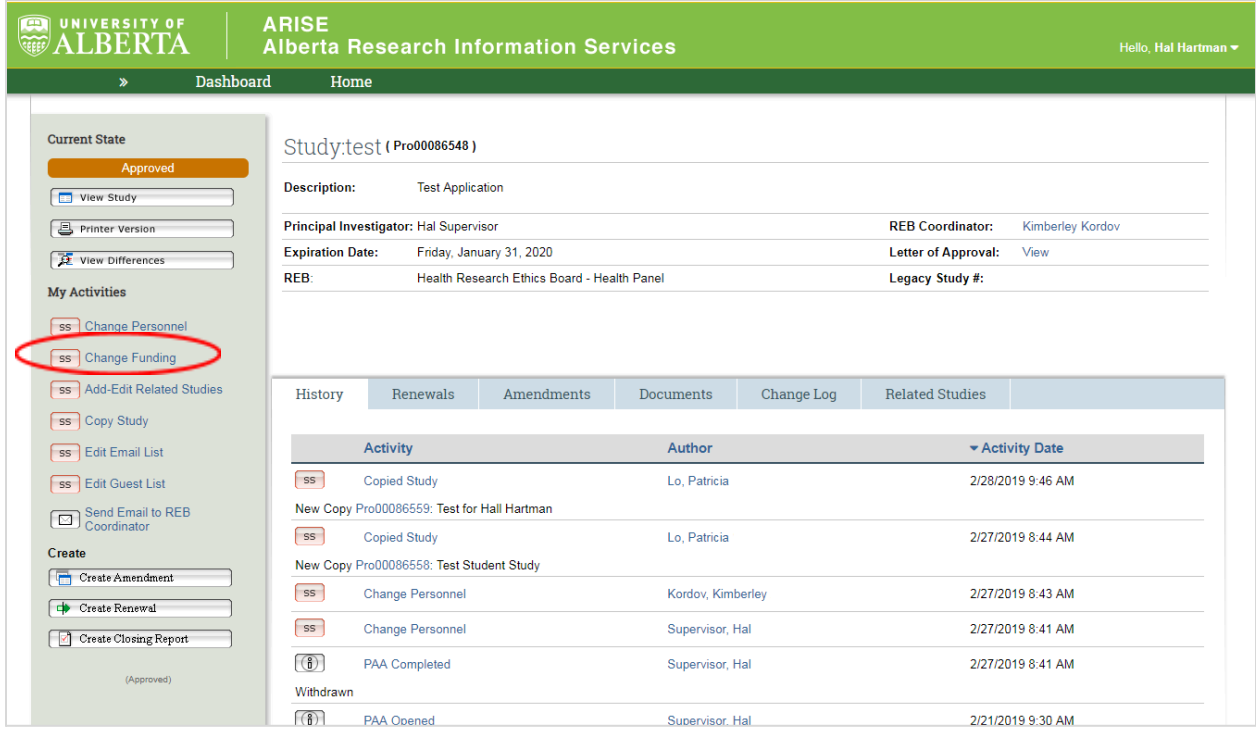

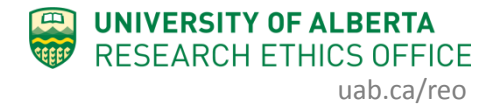

- 3. You can revise the details related to the funding associated with your study, for example:
	- Change from unfunded to funded.
	- Add a new type of funding.
	- Indicate which office administers your funding.
	- Add or delete a funding source.
	- Link a RES number to your approved study (RSO-managed funds only) see Step 4.

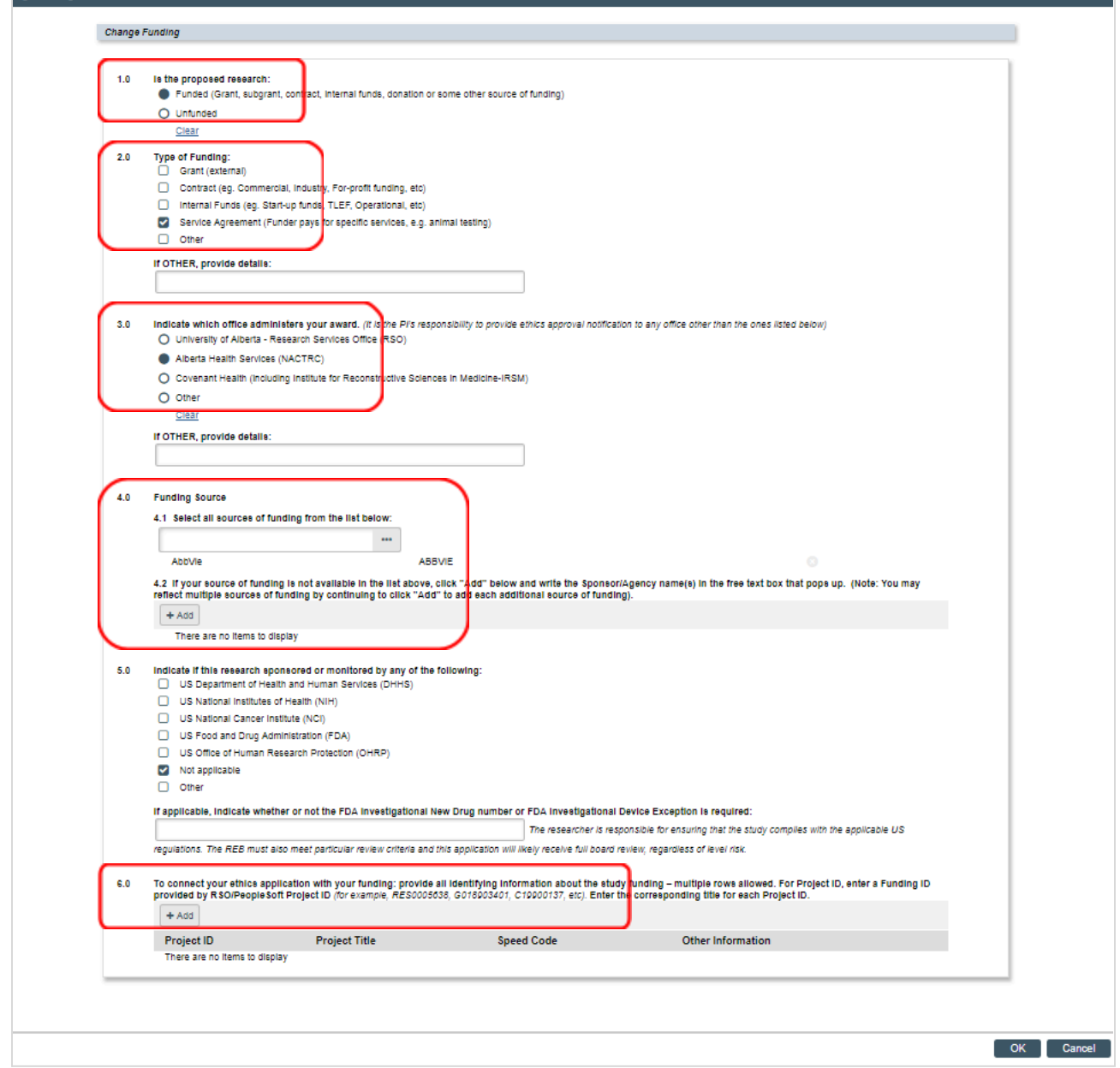

4. RSO-managed funds are now populated in the application, so you can select the account associated with the Investigators listed on the application. To link a new RSO-managed source of funding with your approved ethics

application, click the  $\left[\begin{array}{cc} + \text{Add} \end{array}\right]$  button. Should you need to edit an existing funding, click the "Add" button to select the account and then delete the old funding (see Step 6). Do not use the "Update" button next to the funding to be revised.

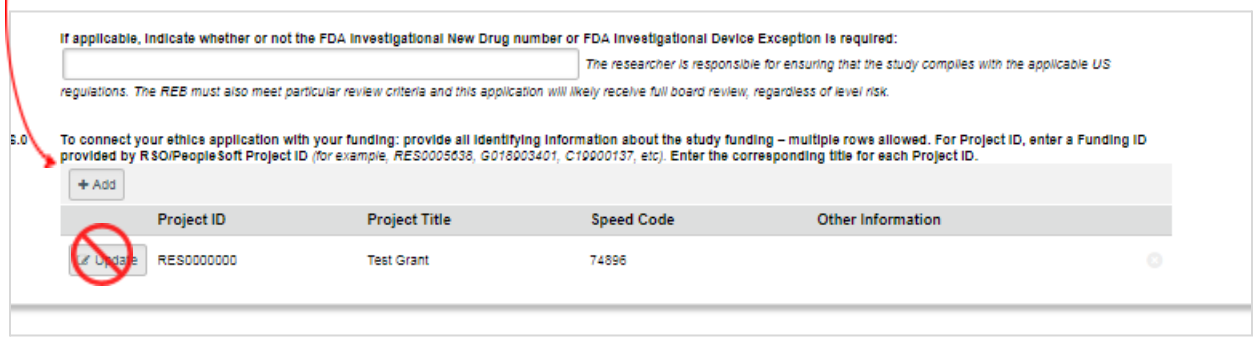

5. When adding a new funding source, click **the browse the list of RSO-managed** funds associated with the PI and Co-I's listed on the application. Select the funding from the list and click OK.

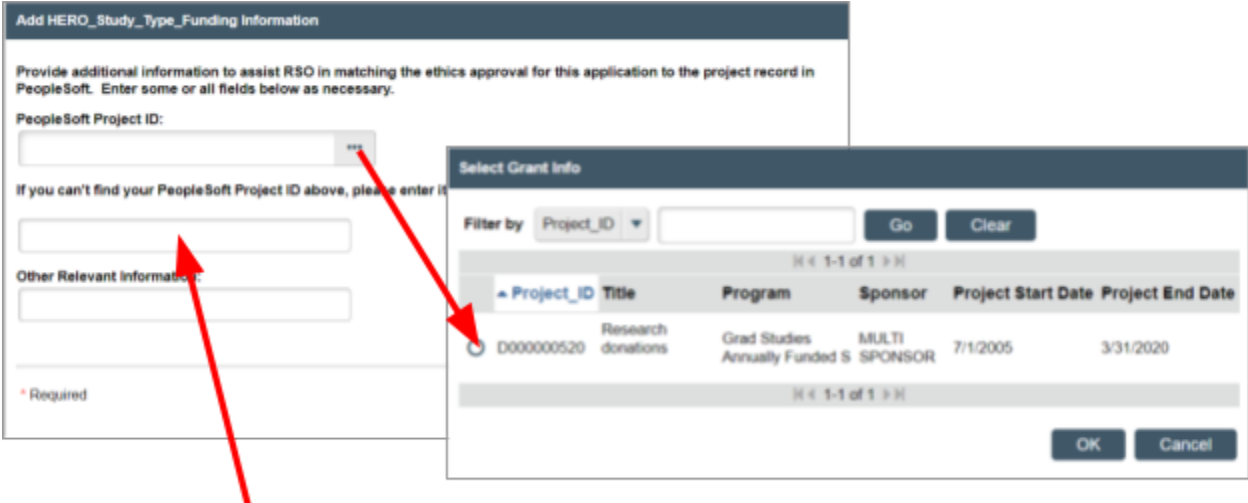

If you cannot find RSO-managed funding from the list, e.g. Department administered start-up funding, enter the account number or speed code in the space below. Click OK.

6. To remove a listed RSO-managed funding from your approved ethics application, click the "X" button to the right of the funding source you wish to delete.

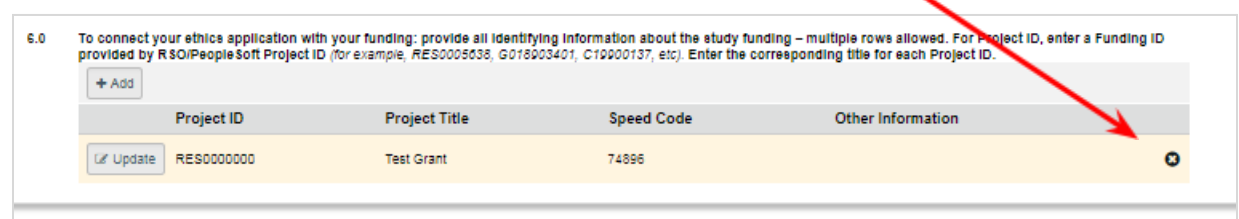

Click "OK" to the following pop up message to confirm deletion:

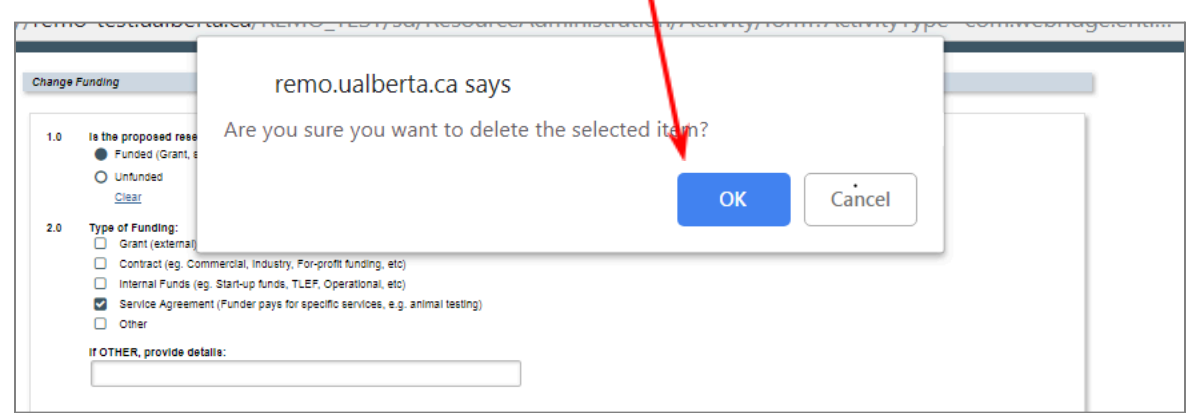

7. Once you have entered all the updates on the page, click "OK" at the bottom of the form to submit the Change Funding request.

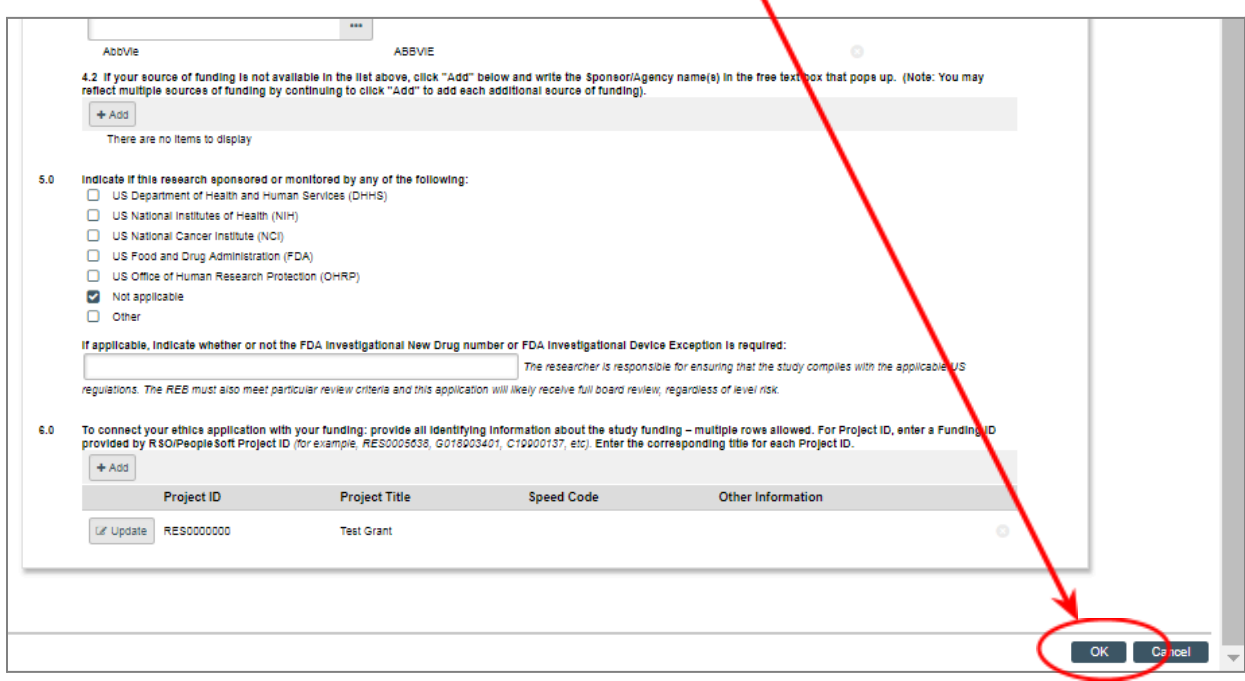

8. The application history will reflect that the Change Funding activity has been completed. You can also check Sections 1.3 and 1.4 in "View Study".

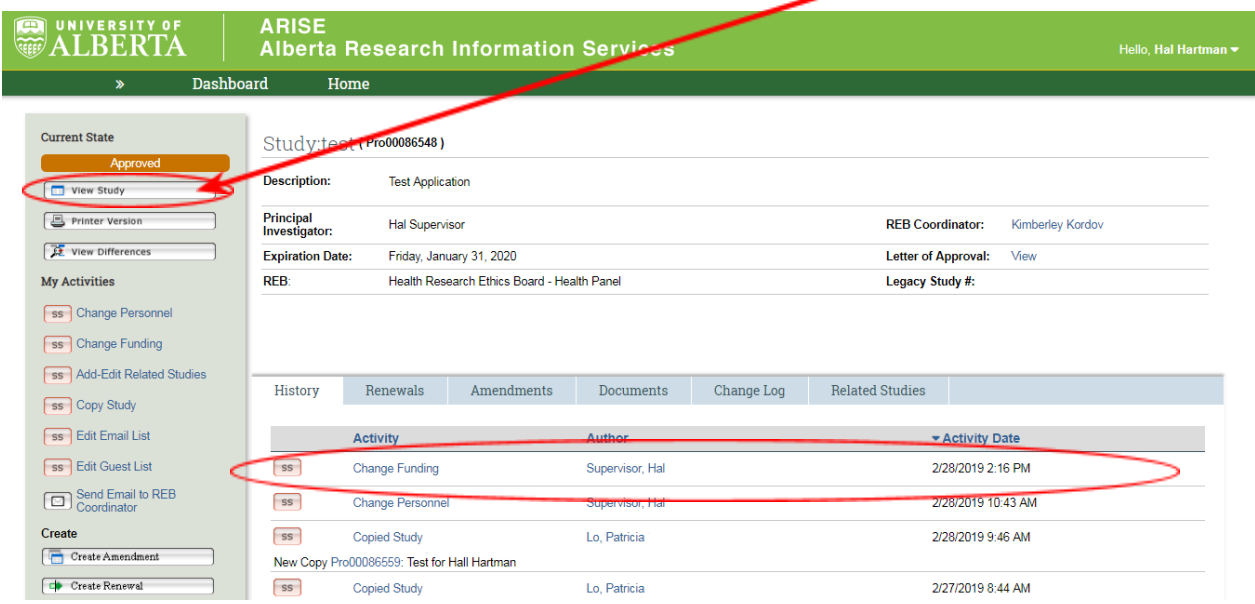

*If you have any difficulties with the processes outlined above, please contact the Research Ethics Office by email [\(reoffice@ualberta.ca](mailto:reoffice@ualberta.ca)).*